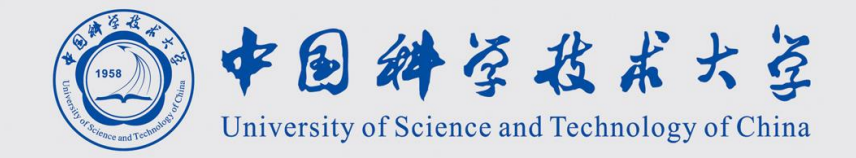

# 基础和环境配置

### USTC

### Linux 基础

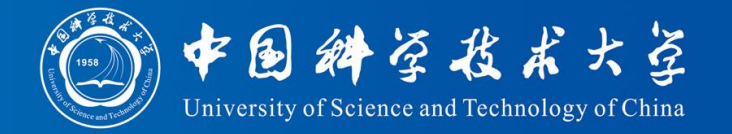

#### 3.1 切换目录 (cd)

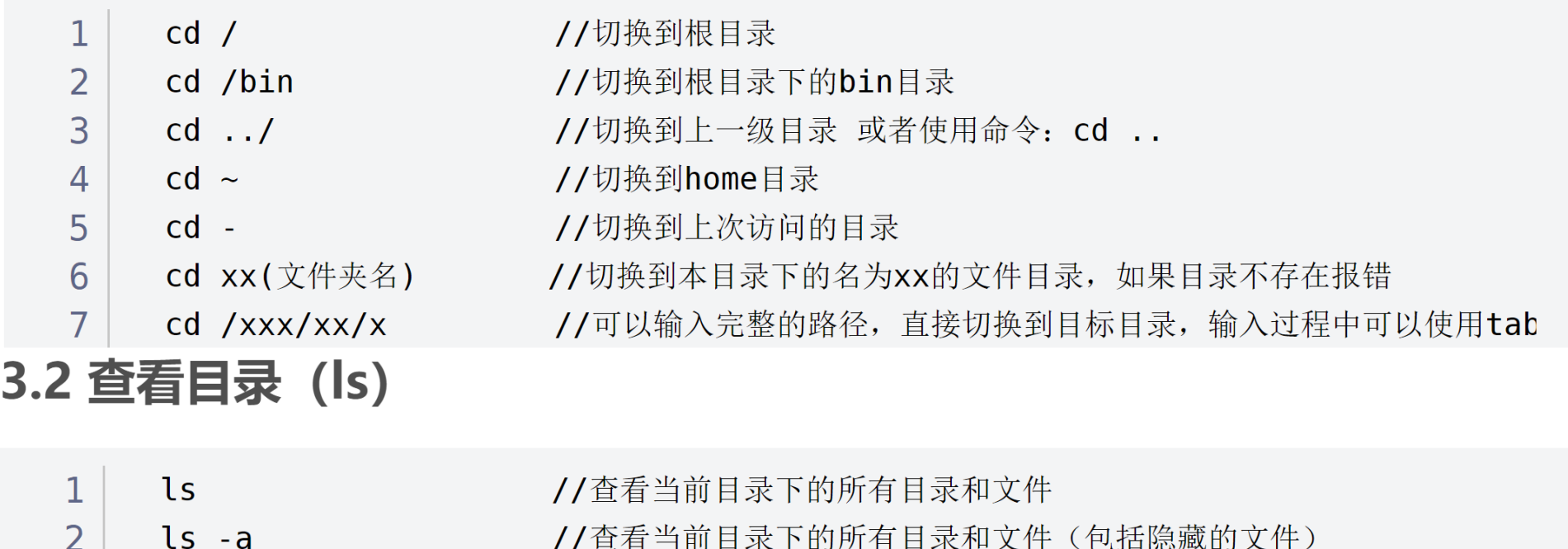

- //查看当前目录下的所有目录和文件(包括隐藏的文件)
- //列表查看当前目录下的所有目录和文件(列表查看,显示更多信息),
- ls /bin  $\overline{4}$ //查看指定目录下的所有目录和文件

#### **3.3 创建目录 (mkdir)**

ls -l

2  $\overline{3}$ 

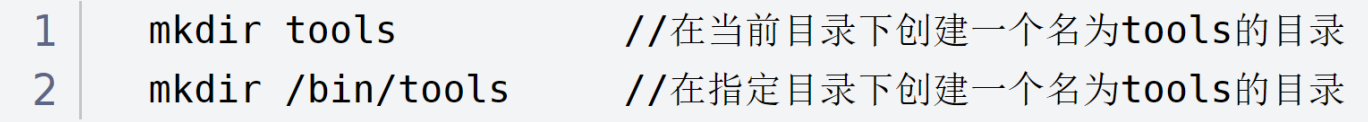

### Linux 基础

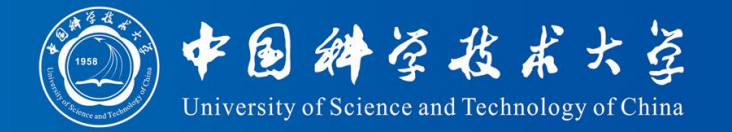

#### 3.3 删除目录与文件 (rm)

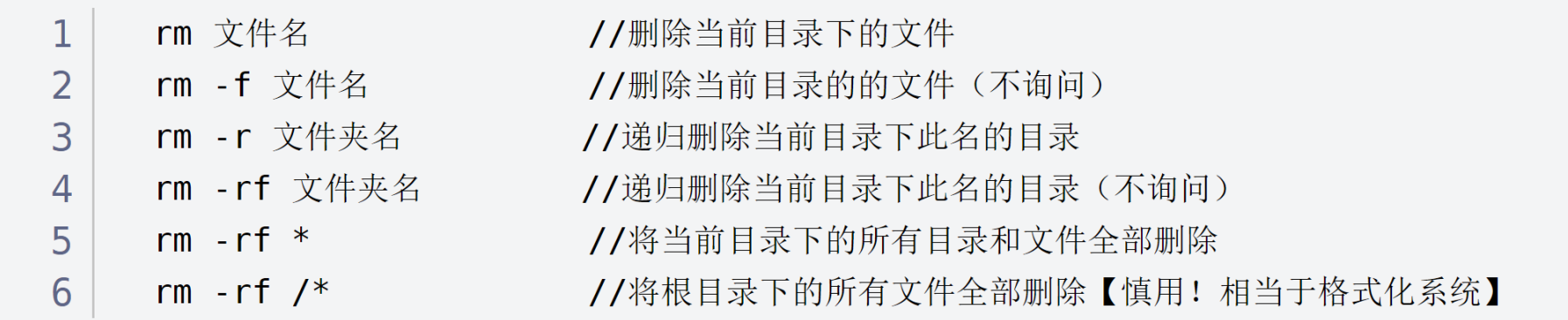

#### 3.4 修改目录 (mv)

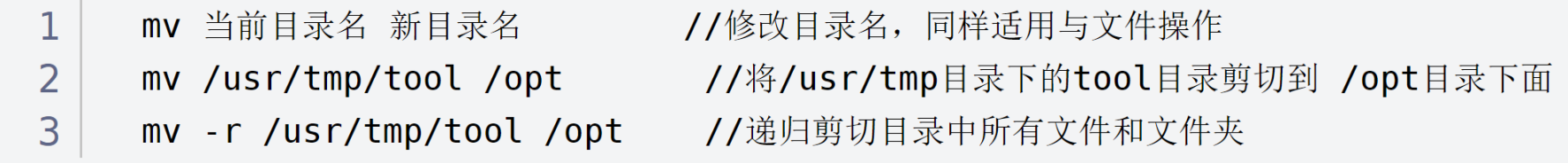

### 3.5 拷贝目录 (cp)

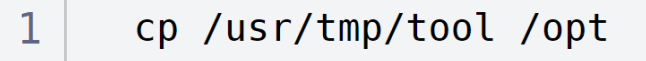

 $2<sup>1</sup>$ cp -r /usr/tmp/tool /opt

//将/usr/tmp目录下的tool目录复制到 /opt目录下面 //递归剪复制目录中所有文件和文件夹

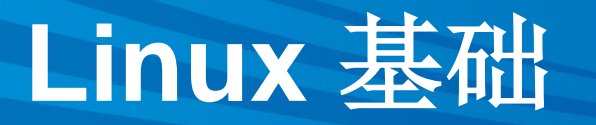

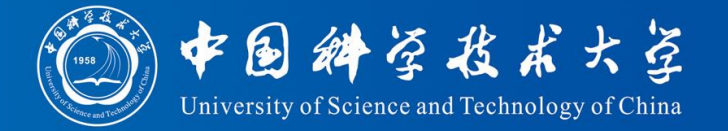

#### **3.6 搜索目录 (find)**

 $1<sup>1</sup>$ find /bin -name  $'a^*$ //查找/bin目录下的所有以a开头的文件或者目录

#### 3.7 查看当前目录 (pwd)

//显示当前位置路径

#### 4.1 新增文件 (touch)

pwd

 $\mathbf{1}$ 

 $\mathbf{1}$ touch a.txt //在当前目录下创建名为a的txt文件(文件不存在), 如果文件存在,

#### 4.2 删除文件(rm)

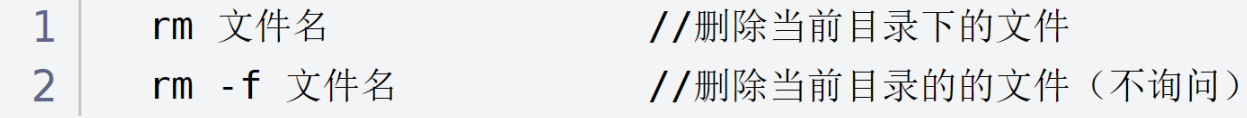

### **Linux** 基础 (**vim**)

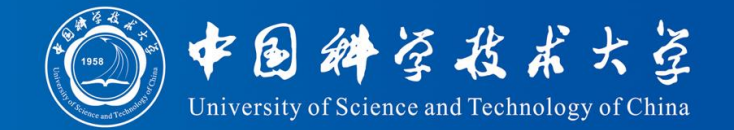

#### 4.3 编辑文件(vi、vim)

vi 文件名  $\mathbf{1}$ //打开需要编辑的文件 --进入后, 操作界面有三种模式: 命令模式 (command mode)、插入模式 (Insert mode)和底行模式 (last line mode)  $\overline{2}$ 3 命令模式 4 - 刚进入文件就是命令模式, 通过方向键控制光标位置, 5 - 使用命令"dd"删除当前整行 6 - 使用命令"/字段"进行查找  $\overline{7}$ - 按"i"在光标所在字符前开始插入 8 - 按"a"在光标所在字符后开始插入 9 -按"o"在光标所在行的下面另起一新行插入 10 -按": "进入底行模式 11 插入模式 12 - 此时可以对文件内容进行编辑, 左下角会显示 "-- 插入 -- "" - 按"ESC"进入底行模式 13 14 底行模式 15 -退出编辑:  $: q$ 16 -强制退出:  $: q!$ 17 - 保存并退出: : wq 18 ## 操作步骤示例 ## 19 1.保存文件: 按"ESC" -> 输入":" -> 输入"wq",回车 //保存并退出编辑 20 2.取消操作: 按"ESC" -> 输入":" -> 输入"q!",回车 //撤销本次修改并退出编辑

借鉴于 [Linus](https://blog.csdn.net/m0_46422300/article/details/104645072) 基础

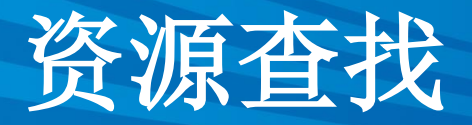

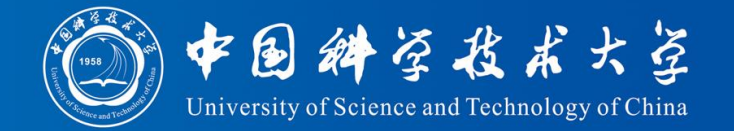

- [BESIII](http://bes3.ihep.ac.cn/)官网
	- Offline software
	- Physics
	- HyperNews
	- Documentation
	- Idico
- [ROOT](https://root.cern.ch/)官网
	- Reference
- 高能所服务器或者账号有问题可以发邮件 helpdesk@ihep.ac.cn

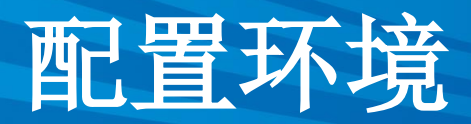

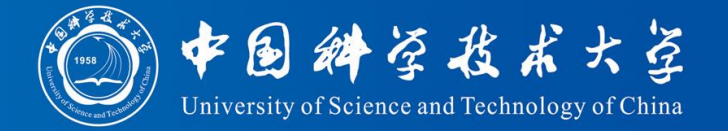

- 主目录(高能所/workfs2/bes/user/ 科大服务器根目录/home/user/) mkdir cmthome (放置配置文件的文件夹) cd cmthome
- 拷贝

cp -r /cvmfs/bes3.ihep.ac.cn/bes3sw/cmthome/cmthome-7.0.8 ./ cd cmthome-7.0.8

• 修改requirement

macro WorkArea "/workfs2/bes/user/workarea/708" (高能所) macro WorkArea "/home/user/workarea/708" (科大) path\_remove CMTPATH "\${WorkArea}" path\_prepend CMTPATH "\${WorkArea}"

• cmthome-7.0.8执行

source setupCMT.csh cmt config source setup.csh

• 检查

echo \$CMTPATH

## 配置环

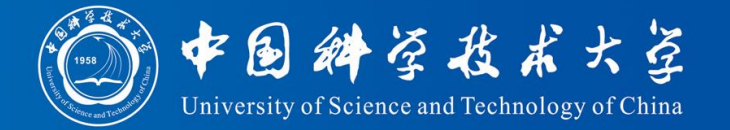

• 进入工作目录

cd /workfs2/bes/user/workarea/708 (路径上没有的mkdir创建一下)

• 拷贝

cp -r \$BesArea/TestRelease ./

• 进入TestReleast/\*/cmt 编译

cd TestReleast/\*/cmt

cmt config

source setup.csh

cmt make

• 快捷配置

cd ~ (打开根目录)

vi .tcshrc

source /workfs2/bes/user/cmthome/cmthome-7.0.8/setupCMT.csh source /workfs2/bes/user/cmthome/cmthome-7.0.8/setupCVS.csh source /workfs2/bes/user/cmthome/cmthome-7.0.8/setup.csh source /workfs2/bes/user/workarea/708/TestRelease/TestRelease-00-00- 95/cmt/setup.csh

• 交作业

setenv PATH /afs/ihep.ac.cn/soft/common/sysgroup/hep\_job/bin:\${PATH} (高能所) source /cvmfs/common.ihep.ac.cn/software/hepjob/setup\_hepjob.csh ustc (科大)